# PCI Express 10 Gigabit Ethernet Adapter

Quick Installation Guide

Version 2.0

Thank you for purchasing PLANET ENW-9801 PCI Express 10 Gigabit Ethernet adapter. It supports x4, x8, x16 PCI Express interfaces. The 10 Gigabit Ethernet adapter provides a highly cost-effective solution to upgrading to the 10 Gigabit network with your existing Ethernet infrastructures.

#### **Operation System Support:**

- Windows Server 2008R2 64bits
- Windows Server 2012 64bits
- Windows 7 32 / 64bits
- Windows 8 32 / 64bits
- Linux (2.6x to 3.8.0)

- 1 -

#### **Hardware Installation**

Step 1: Please turn off your PC.

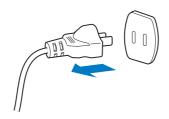

- **Step 2:** Remove any metal decorations from your hands and wrists.
- Step 3: Remove the cover from your PC.
- **Step 4:** Locate an empty PCI Express slot and remove the corresponding back plate. Save the screw for use in Step 6.

- 3 -

### **Installation on Windows 7**

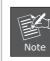

This operation is under Win7 which it is similar to Windows Server 2008.

 After installing the ENW-9801 to your PC and booting it up, Windows 7 will detect it and you have to install driver.

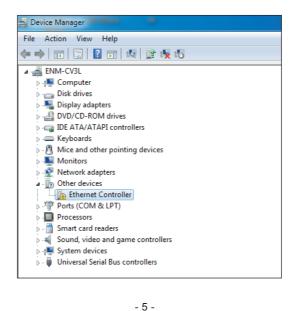

Please select "Browse my computer for driver software" for the next step.

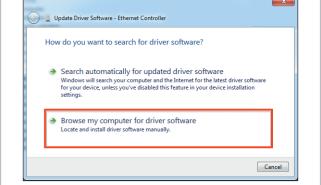

4. Insert the bundled CD into the CD-ROM driver.

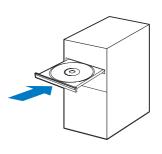

- 7 -

## **Package Contents**

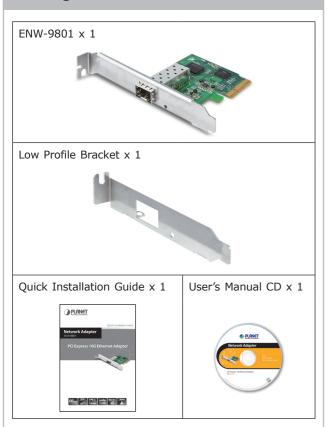

- 2 -

**Step 5:** Carefully insert the 10 Gigabit Ethernet Adapter into the chosen slot and press firmly with proper push to ensure it is fully seated in the slot.

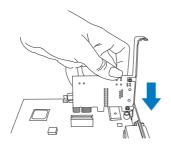

- **Step 6:** Secure the 10 Gigabit Ethernet Adapter with the screw you saved in Step 4.
- **Step 7:** Replace the PC cover.
- **Step 8:** Power on your PC and refer to the next section to install driver.

- 4 -

2. Please move and right-click the mouse button for Ethernet Controller item and select **"Update Driver Software"**.

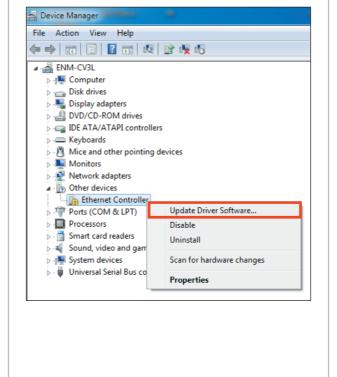

- 6 -

5. Please click "Browse" to specify the driver location to install. (Assume "E" is your CD-ROM drive, the driver can be found in E:\DR-ENW-9801v2 Driver). Click "Next" to continue.

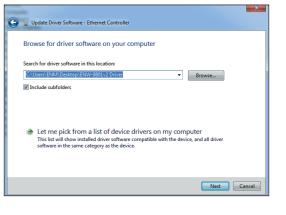

The driver is being installed.

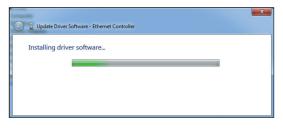

- 8 -

6. During the driver installation, it will pop up one Windows Security message. Please Click "Install this driver software anyway" button to continue installation.

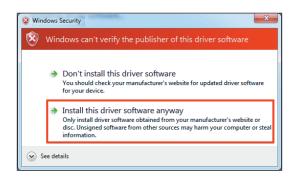

- 9 -

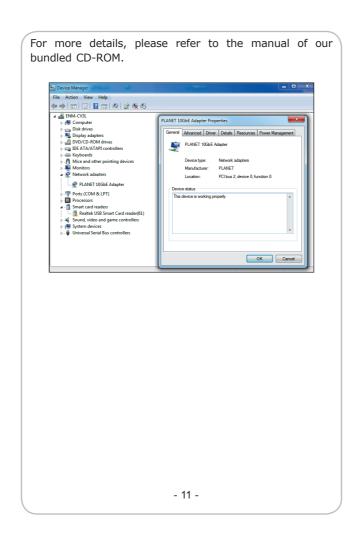

7. Click **"Close"** button to complete the driver installation.

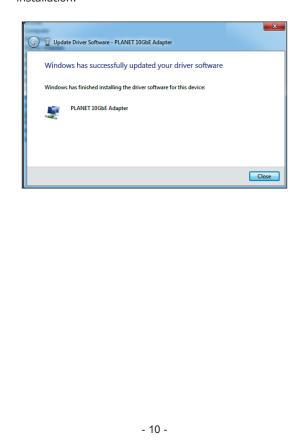

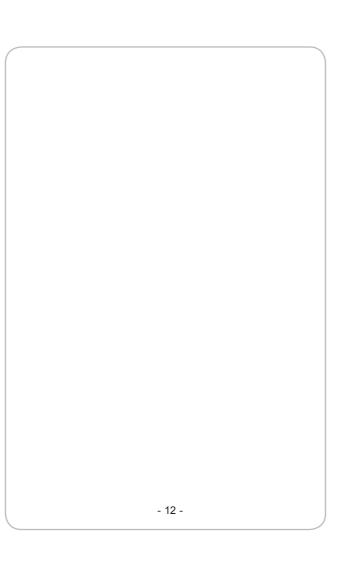

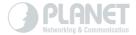

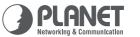

Quick Installation Guide

Network Adapter
ENW-9801

, b 4

www.PLANET.com.tw

**PCI Express 10G Ethernet Adapter** 

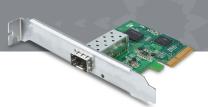

PLANET Technology Corp.

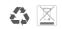

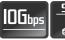

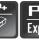

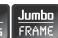

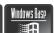

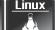